# Программирование в MatLab

Преподаватель: Ноздреватых Д.О. Выполнил: Студент гр. 123-1 Гейдт Д.В.

### ВВЕДЕНИЕ

• Целью данной лабораторной работы является изучение программирования в программе MatLab.

# ПОСТРОИТЬ ГРАФИК ФУНКЦИИ Ү(Х,А)  $E^{(A*}X)^*$ SIN(X)

- clc  $\bullet$
- clear all  $\bullet$
- x=0.6:0.01:pi;  $\bullet$
- for  $a = -0.1:0.05:0.1$  $\overline{\mathbf{C}}$
- $y=exp(-1.*a.*x).*sin(x);$  $\bullet$
- $plot(x,y)$  $\bullet$
- hold on  $\overline{\mathbf{C}}$
- end  $\bullet$

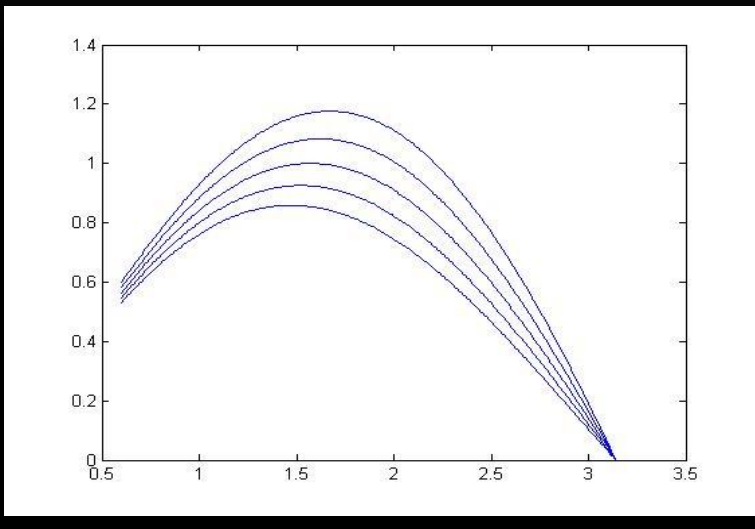

Рисунок 1.0 - График функции

# ПОСТРОИТЬ ГРАФИК ФУНКЦИИ ПО ПРЕДЛОЖЕННОЙ ПРОГРАММЕ

- $x=(1:1000)$ ;
- for  $k=1:5$
- $y(:,k)=k^*log(x);$
- end %исправили ошибку в коде
- $n|$ ot(x, y);

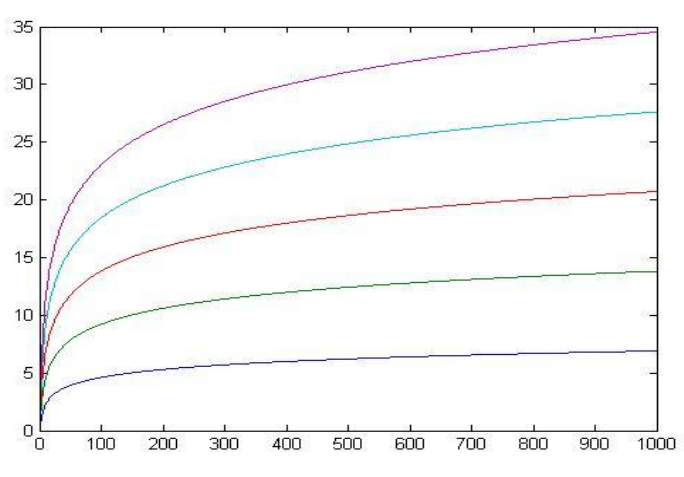

Рисунок 1.1 – График функции

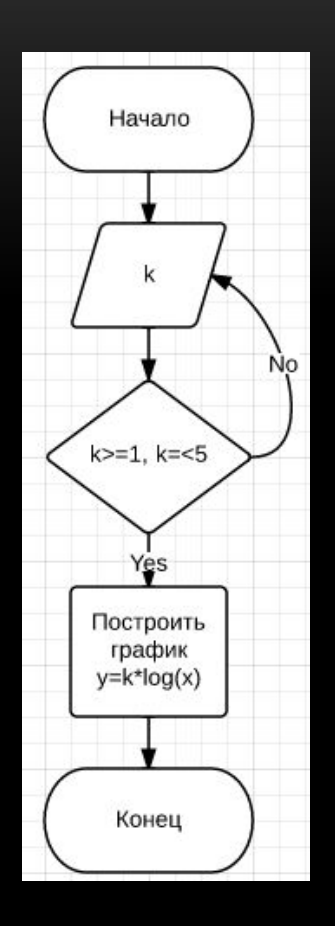

Рисунок 1.2 - Блок схема

# ПРОАНАЛИЗИРОВАТЬ ПРОГРАММУ, ВЫВЕСТИ РЕШЕНИЕ И ИСПРАВИТЬ ОШИБКИ

```
clc % Очистить Command window
clear all % Очистить память Workspace
x=input('Введите х- '); % Задать значение переменной х
k=input('Введите точность расчета k- '); % Задать значение переменной К
k = abs(k); % k = |k|if(k==0||k>1) % Условие для области определения расчетов
   disp('Не соответствует условию')
     Flse
     n=2:
     y=0;while((x^n)/factorial(n/2)>k) % Цикл с предусловием
         y=y+((-1)^n)*(x^(2*n))/factorial(n);
         n=n+2:
          end
      format long g % Задает числу формат
      disp(y) % исправили ошибку
       end
```
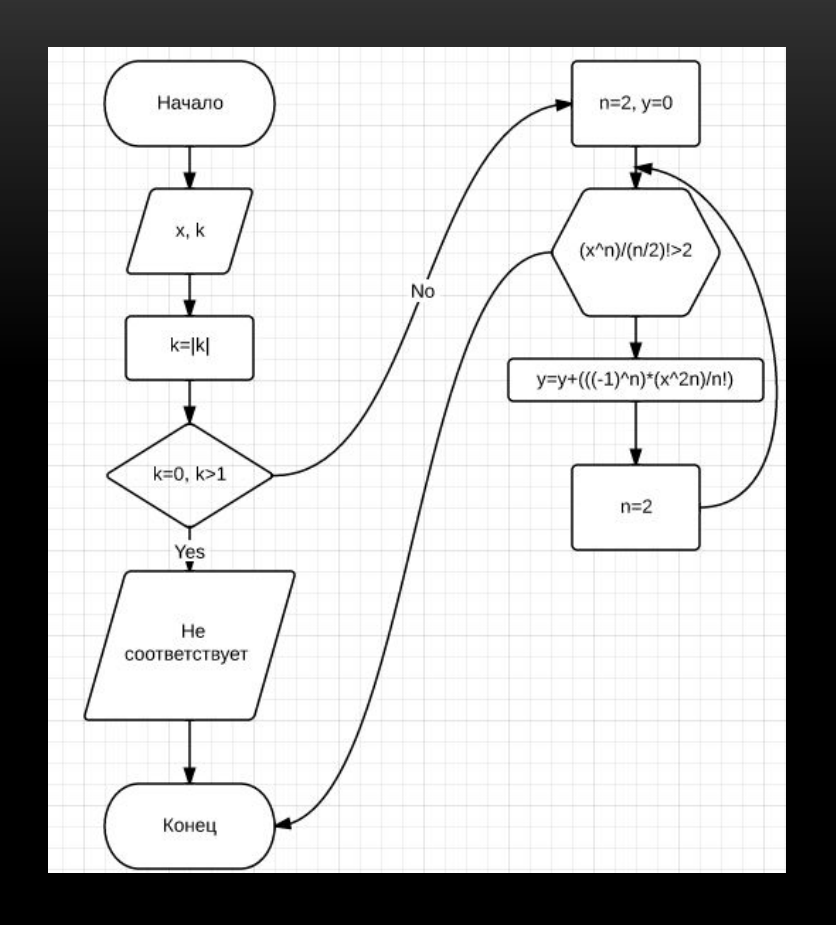

Рисунок 1.3 - Блок схема

### РЕШЕНИЕ

- Введите х- 2
- Введите точность расчета k- 0.9
- 26.3082216345285
- Введите х- 2
- Введите точность расчета k- 0.1
- 26.3082328355514

# ПРОГРАММА ДЛЯ РЕШЕНИЯ КВАДРАТНОГО УРАВНЕНИЯ

- clc
- clear all
- a=input('Введите значение A');
- b=input('Введите значение B');
- $c$ =input('Введите значение  $C$ ');
- D=b^2-4 $*c*a$ ;
- $\cdot$  if D<0;
- disp('решений нет')
- else x1=(-b-sqrt(D))/(2\*a)
- $x2 = (-b + sqrt(D))/(2^*a)$
- end

#### ПРОГРАММА ДЛЯ РЕШЕНИЯ БИКВАДРАТНОГО УРАВНЕНИЯ

```
\bullet clc
• clear all 
• Введите значение А ')
• B = B + B 'Введите значение B ');
• Сиведите значение С');
\bullet• if \text{Supp}ка на четность
• disp('Нет решений')
• else
• if D < 0;
• disp('Нет решений')
• else x1 = (-b-sqrt(D)) / (2*a);• x2 = (-b + sqrt(D)) / (2*a);\cdot if
\bullet x11=sqrt(x1)=sqrt(x1)=sqrt(x1)=sqrt(x1)=sqrt(x1)=sqrt(x1)=sqrt(x1)=sqrt(x1)=sqrt(x1)=sqrt(x1)=sqrt(x1)=sqrt(x1)=sqrt(x1)=sqrt(x1)=sqrt(x1)=sqrt(x1)=sqrt(x1)=sqrt(x1)=sqrt(x1)=sqrt(x1)=sqrt(x1)=sqrt(x1)=sqrt(x1)=sqrt(
• x12=-1*sqrt(x1)
```
### ПРОГРАММА ДЛЯ ВЫЧИСЛЕНИЯ ФАКТОРИАЛА.

- $c1c$
- clear all
- n=input ('Введите значение факториала n ');
- $\bullet$
- $\bullet$
- while  $i \leq n$
- $f = f * i$ ;
- $i=i+1;$
- end
- $x = [$ 'факториала равен=', num2str(f)];
- $disp(x);$
- $\bullet$

#### ПРОГРАММА ДЛЯ ВЫЧИСЛЕНИЯ СУММЫ КВАДРАТОВ.

- $\bullet$
- $a11$  $\bullet$
- n=input ('введите значение n- ');  $\bullet$
- $i=1;$  $\bullet$
- $f=0;$  $\bullet$
- while  $i \leq 5$  $\bullet$
- $f=f+n.^2;$  $\bullet$
- $i=i+1;$  $\bullet$
- end  $\bullet$

 $\bullet$ 

x=['сумма квадратов равна ', num2str (f  $\bullet$ 

# ПРОГРАММА ДЛЯ ВЫЧИСЛЕНИЯ Ү=Х-8 ПРИ  $X=(1;30)$

- $\bullet$  clc
- · clear all
- $x=1;$
- $y=1;$
- while  $y \sim 0$  &  $x \ll 30$
- $y=x-8;$  $\bullet$
- $x=x+1$ ;  $\bullet$
- $z = [$ 'y=', num2str(y)];  $\bullet$
- $disp(z)$  $\bullet$
- end  $\bullet$
- disp('Конец цикла')  $\bullet$

# ПРОГРАММА ДЛЯ ВЫЧИСЛЕНИЯ А ПРИ УСЛОВИИ, ЧТО А=70/2-Х

- $c1c$  $\bullet$
- clear all  $\bullet$
- $a=2.4$ ;  $\bullet$
- $\bullet$
- $x = input('x = ');$  $\bullet$
- if x<0  $\bullet$
- disp('Error');  $\bullet$
- else  $a=70/2-x$ ;  $\bullet$
- end  $\bullet$
- end  $\bullet$
- $z = [$ '  $a = '$ , num2str(a)];  $\bullet$
- $disp(z);$  $\bullet$

while mod(a, round(a в обяроверка на целочисленность

#### ПРОГРАММА ДЛЯ ВЫЧИСЛЕНИЯ СОПРОТИВЛЕНИЯ ЭЛЕКТРИЧЕСКОЙ ЦЕПИ

- clc
- all
- R1=input('Сопротивление  $1$  (OM) = ');
- R2=input('Сопротивление 2  $(OM) = '$ );
- x=input ('Введите тип соединения (1-последовательный, 2-парралельный)');
- if  $x == 1$ 
	-
- end
- if  $x == 2$
- 

• end

```
• z = [ ' {^\circ} сопротивление равно ', \text{ num2str}(R), ' Ом'];
```
- disp(z);
- •
- •

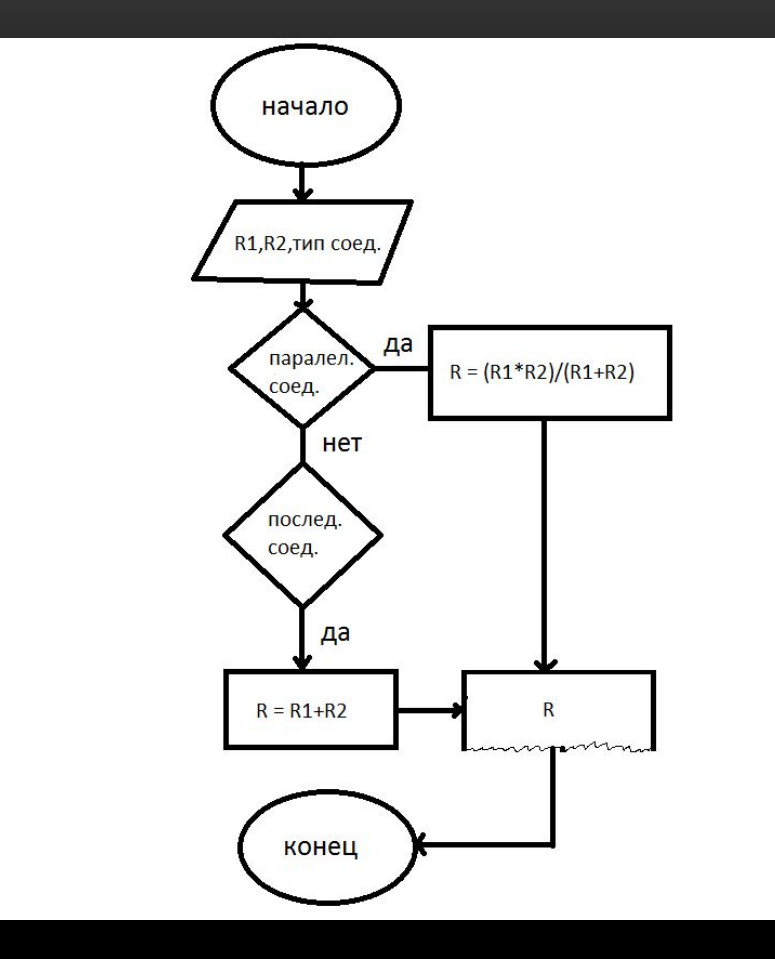

Рисунок 2.0 – блок схема

### ПРОГРАММА ДЛЯ ВЫЧИСЛЕНИЯ ПОТЕНЦИАЛЬНОЙ ЭНЕРГИИ ЭЛЕКТРИЧЕСКОГО ПОЛЯ

- clc
- clear all
- U=input ('Наприажение U (B) = ');
- C=input ('Ёмкость С  $(\Phi) = '$ );
- $E=C*U^2/2;$
- $z = [$  'Энергия равна ', num2str(E), ' Дж'];
- disp(z)
- $\bullet$

#### ПРОГРАММА ДЛЯ ВОЗВЕДЕНИЕ ЧИСЛА В СТЕПЕНЬ

- $c1c$
- clear all
- a=input ('Действительное число a = ');
- b=input ('Действительное число b = ');
- c=input ('Действительное число с = ');
- if  $a < 0$
- 
- 
- 
- else  $A=a^2;$
- end
- $i f b < 0$
- $B=b^4;$
- else  $B=b^2$ :
- end
- if  $c < 0$
- $C = C^4$ :
- else  $C=c^2$ :
- end
- $z = [ 'A = ' , num2str(A) ] ;$
- $x=['B=-',num2str(B)];$
- $v = [C = C, num2str(C)]$ ;
- $disp(z); disp(x); disp(v);$

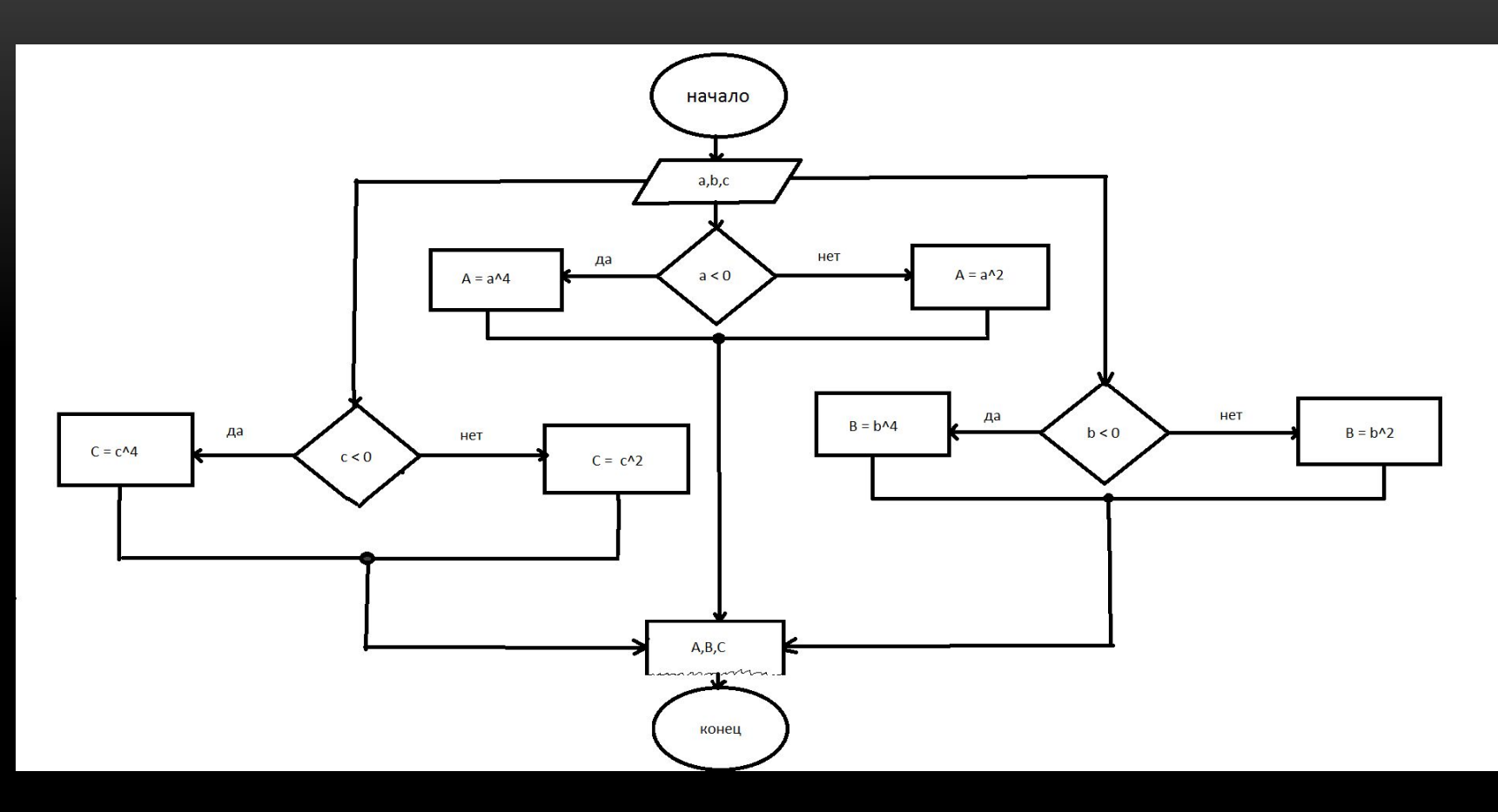

Рисунок 2.1 – Блок схема

### Программа для вычисления суммы всех целых чисел от А до B

- $c1c$
- clear all
- A=input ('Действительное число A = ');
- B=input ('Действительное число В  $(B>A) = '$ );
- $C=0$ ; N=A;
- for N=A:1:В %программа выполняется A-В раз
- % к числу А добавляется каждый раз A+1 число пока не пройдет  $\bullet$ весь шикл
- end
- $z = [CymMa$  чисел равна ',
- %получаем сумму всех числе от А до В  $\bullet$

### ЗАКЛЮЧЕНИЕ

• В данной лабораторной работе мы изучили программирование в MatLab.